# EPSON LARGE FORMAT BANNER

### *INKJET PRINTER INSTRUCTIONS*

### *[2 business day turnaround, we do not accept rush orders.](https://intranet.mcad.edu/kb/turnaround-times-mcad-sb-services)  Bulk orders (10+ feet) subject to 5+ business day turnaround*

#### **1. Create a** PRINT READY FILE

- **a. File size/dimensions saved as your final print size**
- **b. High-Res** (ideally 300dpi, no less than 150dpi)
- **c. Include any necessary borders in your file**
- **d. Include any necessary bleed area, and trim/crop marks**
- **2. Name your file(s), using [appropriate file naming conventions](https://intranet.mcad.edu/kb/file-naming-conventions)**
	- **e.g. BKnowles\_photomidterm\_44x60\_feb102021.pdf**
- **3. Save your document as one of these file types:** 
	- **a. PDF**
	- **b. TIFF** (must be flattened/layers merged)
	- **c. [Packaged InDesign Folder](https://intranet.mcad.edu/kb/packaging-indesign-file)** (compress into .zip prior to sending)
- **4. Upload or attach folder/file(s)** 
	- **a. Service Bureau Dropbox Server: Finder>Go>Connect to Server>sbdropbox.mcad.edu Drop file into the Banner Print Folder**
	- **b. Google Drive (turn on sharing permissions so we have access to edit)**
	- **c. Attach smaller files directly to your email**
- **5.** With Adobe Acrobat**, fill all appropriate fields in order form, include as much detail as possible**
- **6. Email the completed order form, with any attachments, to** sbureau@mcad.edu
- *• File must be saved at print size, we do not scale, add borders, or make other alterations to your work*
- *• We will cancel your order if we are missing information, if your file is incorrect, or otherwise unprintable*
- We may have questions, or run into issues while printing, *please keep an eye on your MCAD email*, we will contact you there if we need any additional information, or need you to resubmit the order
- Once your job is complete, we will charge your PaperCut account/department listed on the order form *(please ask for a quote in your email order if necessary prior to printing)*
- Final print will be rolled and placed in pick up rack in hallway outside SB, unless otherwise specified
- You will receive an email when the job is complete
- Multiple files to print on the same media type may be submitted on the same order form, submit files in a folder together, and list all file names/sizes in notes section
- *• We do not offer trimming/cutting services for large format prints*
- See Knowledgebase and sample booklets for [Paper Types we have available](https://intranet.mcad.edu/kb/paper-we-stock-types-sizes-prices)
- Test prints available (5" strips), please specify area to test in notes, test turnaround is 1 business day. One free test per file. We will not print final until test is approved via email
- Refunds/reprints for printer errors only, view print ASAP upon pickup and email us with any concerns
- **• We encourage you to [set up an appointment](https://calendly.com/mcadsb) to discuss your project**

### FOR BEST RESULTS: DOWNLOAD AND OPEN ORDER FORM WITH ADOBE ACROBAT

## EMAIL FILE/INFO AND ORDER FORM TO: SBUREAU@MCAD.EDU

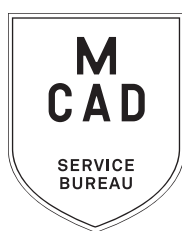

## EPSON LARGE FORMAT *PHOTO QUALITY BANNER PRINTER*

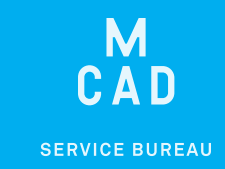

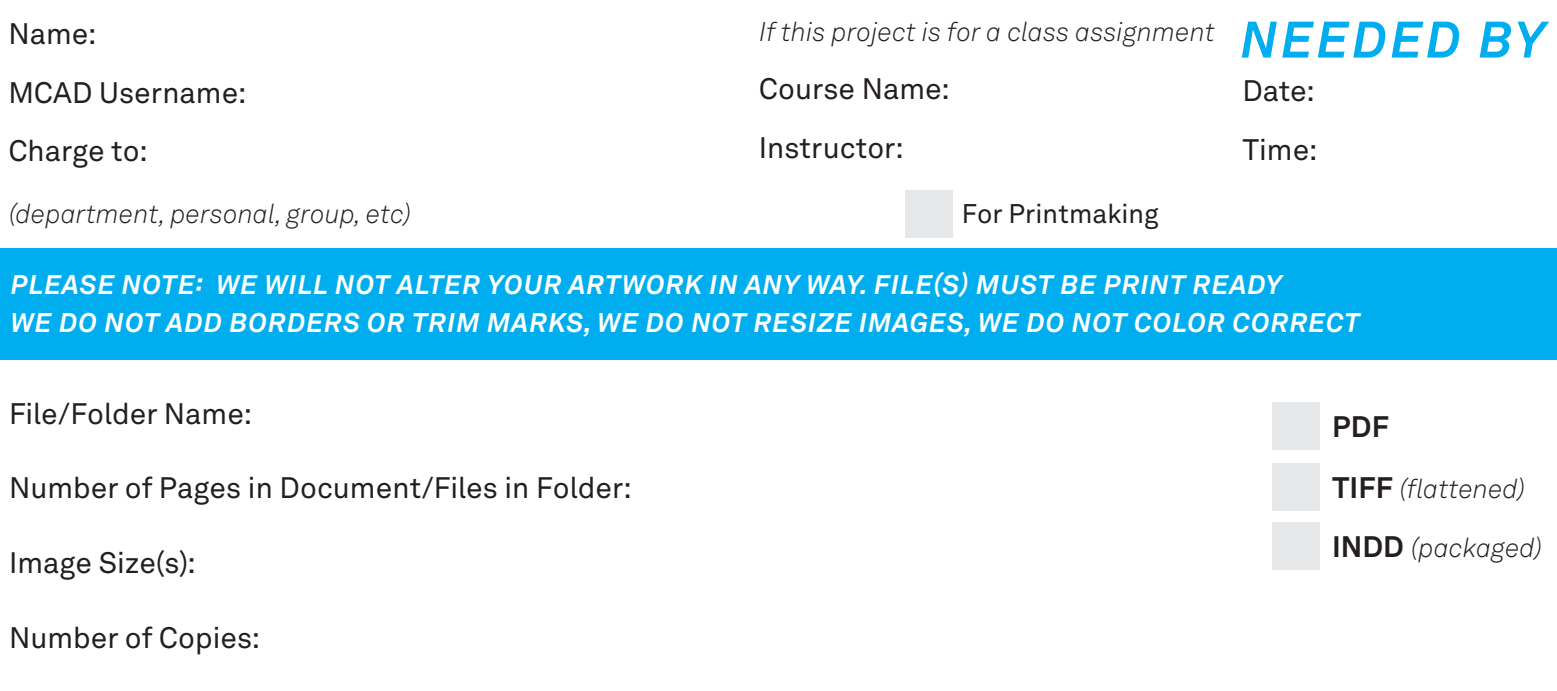

#### Paper Type: Select Media Type From Dropdown (or list in notes below)

*Unless otherwise specified: Media is on 44" rolls, prices listed are per linear foot off roll*

*NOTES AND ADDITIONAL INFORMATION If you have multiple files, you can list the file names and dimensions here*

Print a Test *(W x 5" please indicate preferred test area)*

Print Borderless *(File must be L x 44". Not available for Fabric Media, Transparencies, or sheets)*

*Please pay attention to our standard turnaround times. All bulk requests should be scheduled in advance, turnaround times can be up to 5 business days.*

*TOTAL COST PAID? \$*